## 170.302(l) Public health surveillance 1

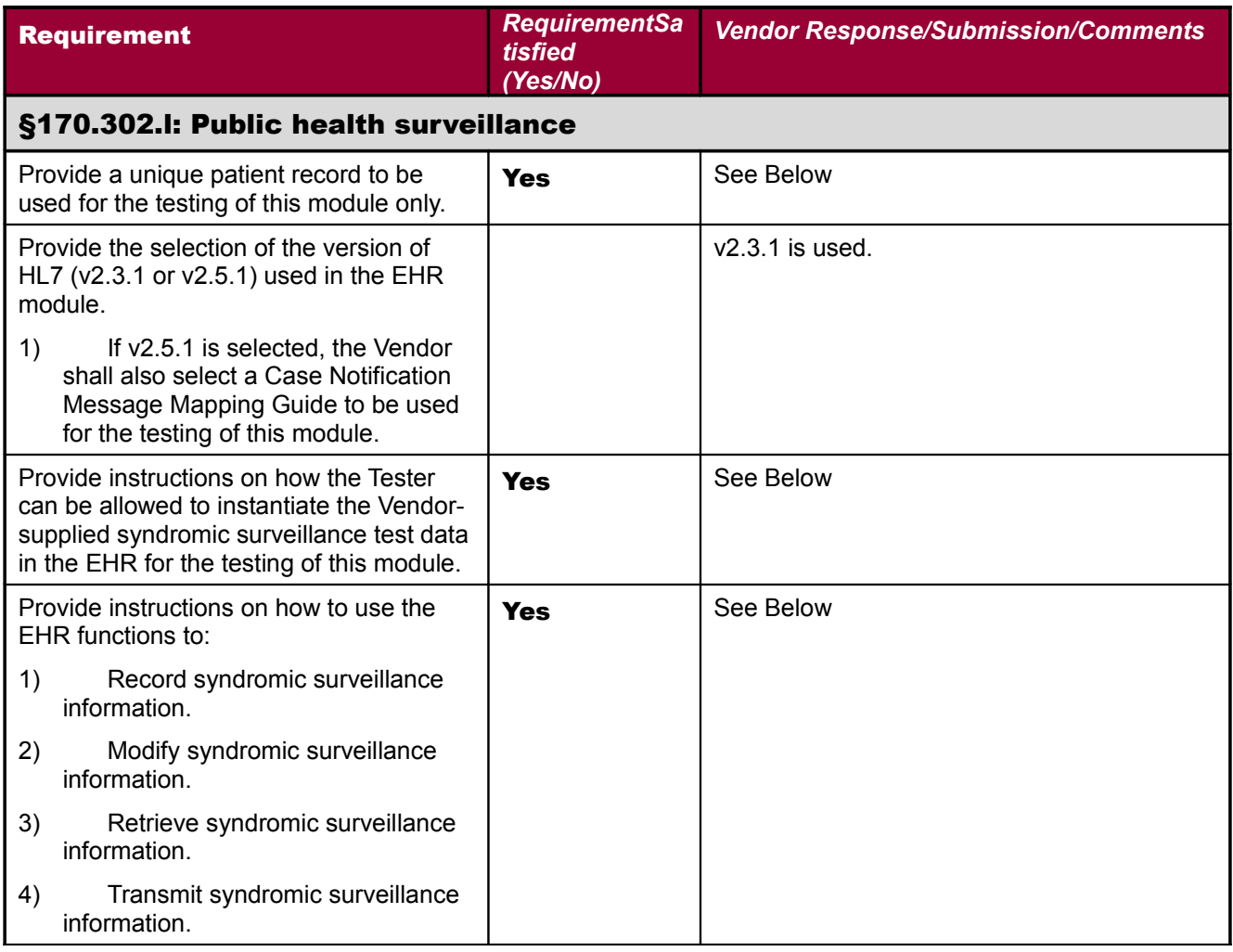

=~=~=~=~=~=~=~=~=~=~=~= PuTTY log 2011.06.19 17:33:14 =~=~=~=~=~=~=~=~=~=~=~= VEQ GMRV SEND OUT READINGS Send out Vital Readings Select GMRV VITAL TYPE NAME: T 1 TEMPERATURE T 2 TONOMETRY TON CHOOSE 1-2: 1 TEMPERATURE T Enter Start Date/time: T-30@0700 (MAY 20, 2011@07:00) Enter End Date/time: T-1@0659 (JUN 18, 2011@06:59) Vital readings generated successfully.

 Core Applications ... Device Management ... Menu Management ... Programmer Options ... Operations Management ... Spool Management ... Information Security Officer Menu ... Taskman Management ... User Management ...

 FM VA FileMan ... Application Utilities ...

 Capacity Planning ... HL7 Main Menu ... Manage Mailman ... MAS Parameter Entry/Edit

You have PENDING ALERTS Enter "VA to jump to VIEW ALERTS option

You've got PRIORITY mail!

Select Systems Manager Menu Option: